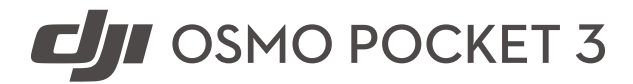

Kasutusjuhend

 $V1.0 2023.10$ 

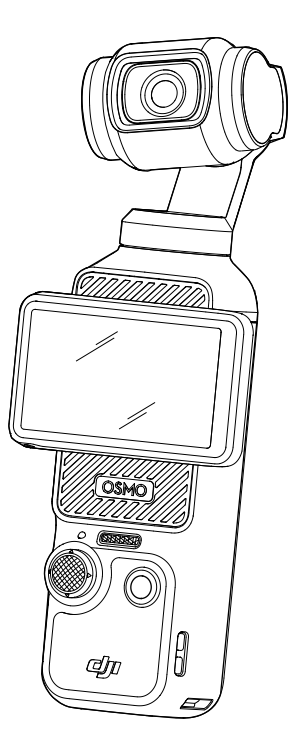

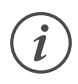

Selle dokumendi autoriõigused kuuluvad DJI-le ja kõik õigused on kaitstud. Kui DJI pole teisiti lubanud, ei ole teil õigust kasutada ega lubada teistel dokumenti või selle mis tahes osa kasutada dokumendi reprodutseerimise, üleandmise või müümise teel. Kasutajad peaksid viitama sellele dokumendile ja selle sisule ainult juhistena DJI UAV kasutamiseks. Dokumenti ei tohi kasutada muuks otstarbeks.

# **Märksõnade otsimine**

Teema leidmiseks otsige märksõnu, nagu "aku" ja "installimine". Kui kasutate selle dokumendi lugemiseks Adobe Acrobat Readerit, vajutage otsingu alustamiseks Windowsis Ctrl+F või Macis Command+F.

# **Teemale navigeerimine**

Vaadake sisukorras täielikku teemade loendit. Selle jaotise juurde liikumiseks klõpsake teemal.

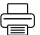

# **Selle dokumendi printimine**

See dokument toetab kõrge eraldusvõimega printimist.

# <span id="page-2-0"></span>**Selle juhendi kasutamine**

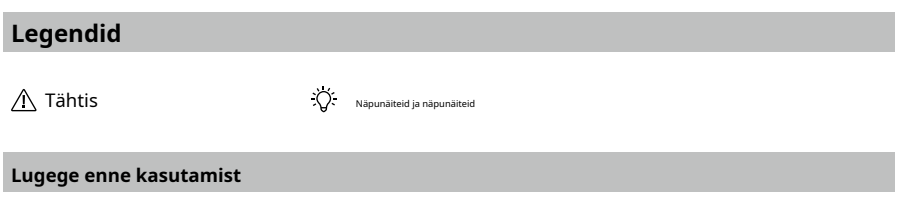

Enne DJI kasutamist lugege läbi järgmised dokumendidTMOsmo Pocket 3.

- 1. Ohutusjuhised
- 2. Kiirjuhend
- 3. Kasutusjuhend

Enne esmakordset kasutamist on soovitatav vaadata kõiki õpetusvideoid ametlikul DJI veebisaidil või DJI Mimo rakenduses ja lugeda läbi ohutusjuhised. Vaadake kindlasti üle kiirjuhend ja lisateabe saamiseks vaadake seda kasutusjuhendit.

# **Laadige alla DJI Mimo rakendus ja vaadake õppevideoid**

DJI Mimo rakenduse allalaadimiseks ja õppevideote vaatamiseks skannige QR-kood.

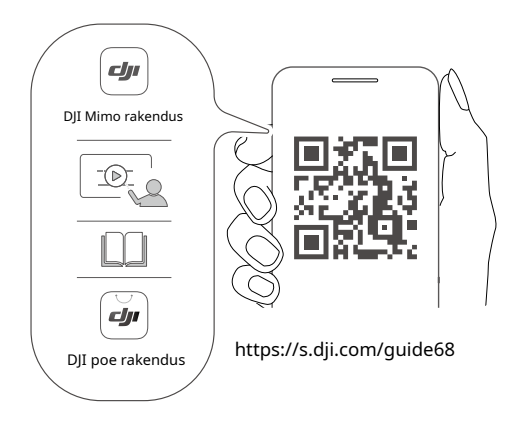

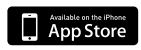

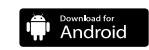

iOS 12.0 või uuem Android 8.0 või uuem

# **Sisu**

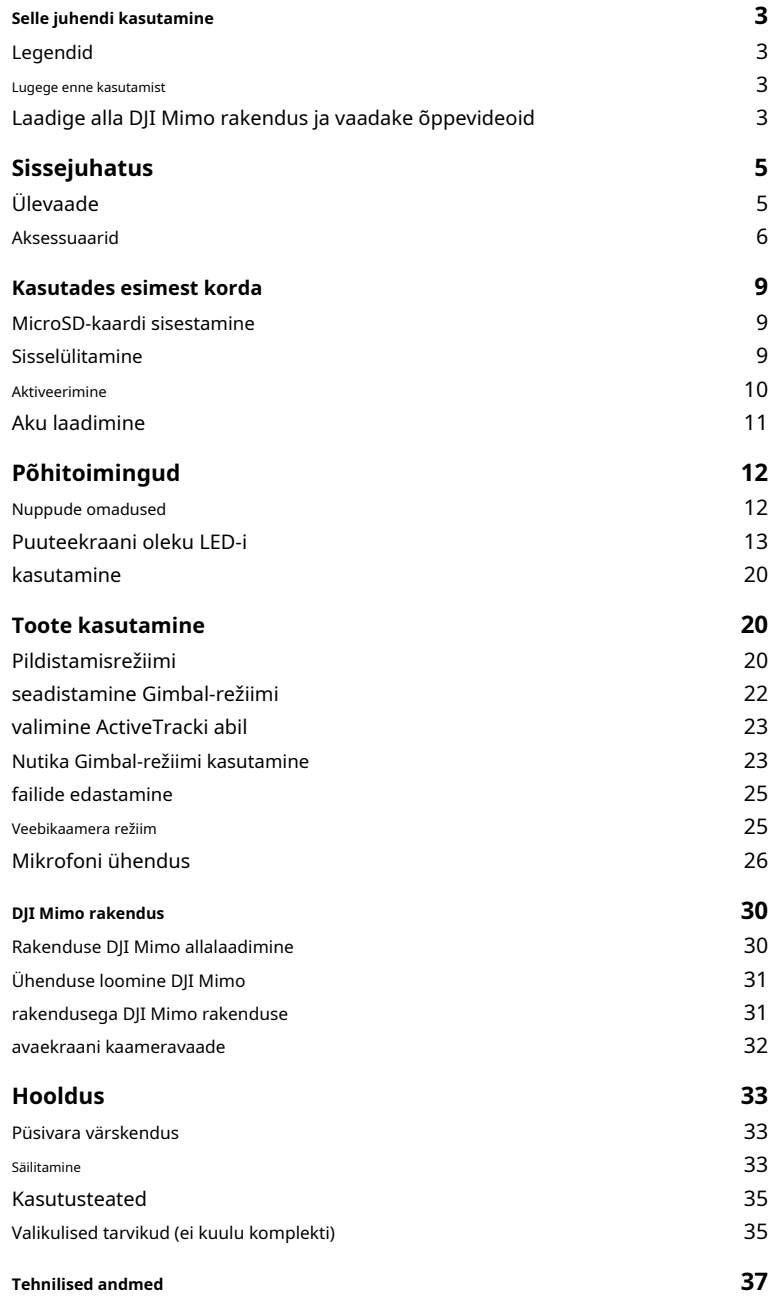

# <span id="page-4-0"></span>**Sissejuhatus**

DJI Osmo Pocket 3 on kolmeteljelise mehaanilise stabiliseerimisega käeshoitav gimbalkaamera, mis on võimeline jäädvustama stabiilseid ja sujuvaid videoid erinevates stsenaariumides. 1-tolline CMOSandur tagab madala müratasemega kvaliteetse kaadri suure kontrastsusega keskkondades. Lisaks tagab 10-bitine D-Log M värvirežiim mugavama värvitaju ja suurema dünaamilise ulatuse, mis on mugav tootmisjärgseks värvikorrektsiooniks.

Osmo Pocket 3 pööratav puuteekraan võimaldab kasutajatel kontrollida kaamera otsevaadet, keerata salvestamise alustamiseks, puudutada seadete reguleerimiseks ning seda saab kasutada ka horisontaalse ja vertikaalse võtterežiimi vahel vahetamiseks. Osmo Pocket 3 kasutab sisseehitatud kolme mikrofoni massiivi, mis suudab tõhusalt vähendada tuulemüra ja salvestada stereoheli. Samuti toetab see väliste mikrofonide ja jälgimiskõrvaklappide ühendamist. Kasutajad saavad nautida rohkemat mitmesuguste lisatarvikutega, nagu 1/4-tollise keermega Osmo Pocket 3 käepide, Osmo Pocket 3 aku käepide, Osmo ministatiiv ja Osmo Pocket 3 lainurkobjektiiv.

# **Ülevaade**

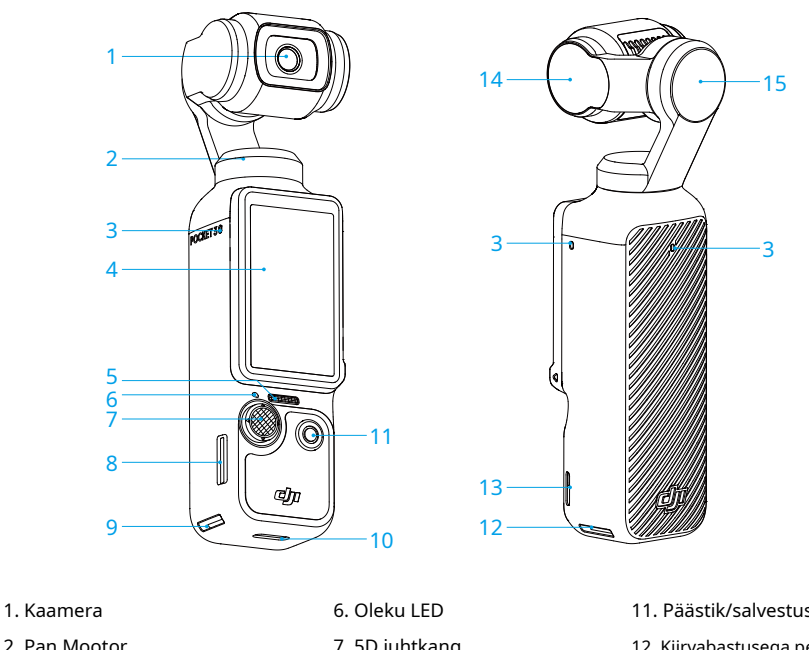

- 3. Mikrofonid\*
- 4. Pööratav puuteekraan
- 5. Kõlar
- 7. 5D juhtkang
- 8. microSD-kaardi pesa
- 9. Kiirvabastusega pesa I
- 10. USB-C-port
- 11. Päästik/salvestusnupp 12. Kiirvabastusega pesa II 13. Paela auk
- 14. Kallutusmootor
- 15. Rullmootor

### <span id="page-5-0"></span>**Aksessuaarid**

#### **Osmo Pocket 3 käepide 1/4-tollise keermega**

Osmo Pocket 3 käepide 1/4-tollise keermega (edaspidi "käepide") muudab selle salvestamise ajal mugavamaks käes hoidmise.\* Paigaldamisel ühendage käepide Osmo Pocket 3 allosas asuva USB-Cporti. Käepideme tagaküljel asuvat USB-C-porti saab kasutada laadimiseks või väliste heliseadmete (nt juhtmega digitaalsed kõrvaklapid, juhtmega mikrofonid ja juhtmeta mikrofoni vastuvõtja) ühendamiseks.

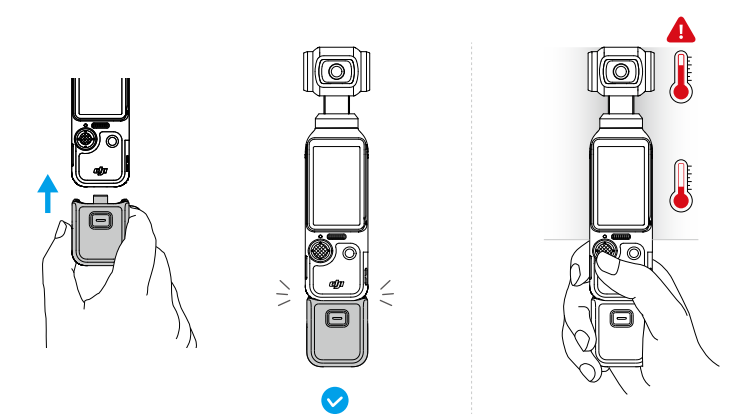

\* Hoidke Osmo Pocket 3, nagu on näidatud joonisel. Pärast kõrgetasemeliste videote pikemaajalist filmimist võib toote ülemine osa kuumeneda. ÄRGE hoidke liiga kõrgel, et vältida kõrgeid temperatuure.

Eemaldamisel vajutage ja hoidke käepidemel olevat vabastusnuppu ning eemaldage käepide.

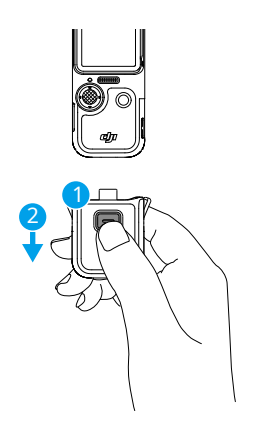

### **Osmo Pocket 3 aku käepide**

Osmo Pocket 3 aku käepidemel (edaspidi "aku käepide") on sisseehitatud 950 mAh aku, mis võib Osmo Pocket 3-ga ühendatuna oluliselt pikendada tööaega. Paigaldamisel ühenda aku käepide USB-C-ga port Osmo Pocketi allosas

3. Veenduge, et aku käepide on kindlalt kinnitatud ja mõlemal küljel olevad klambrid on oma kohale lukustatud. Pärast paigaldamist saab aku käepideme võimsustaset kontrollida pööratavalt puuteekraanilt. Aku käepideme tagaküljel asuvat USB-C-porti saab kasutada väliste heliseadmete (nt juhtmega digitaalsed kõrvaklapid, juhtmega mikrofonid või juhtmeta mikrofoni vastuvõtja) laadimiseks või ühendamiseks.

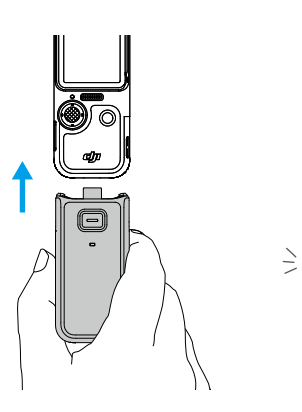

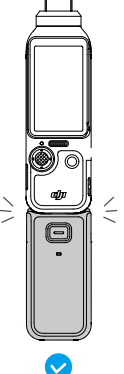

Eemaldamisel vajutage ja hoidke all aku käepidemel olevat vabastusnuppu ning eemaldage käepide. Pärast aku käepideme eemaldamist vajutage üks kord vabastusnuppu, et kontrollida aku taset oleku LED-i abil.

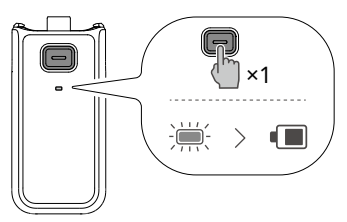

950 mAh

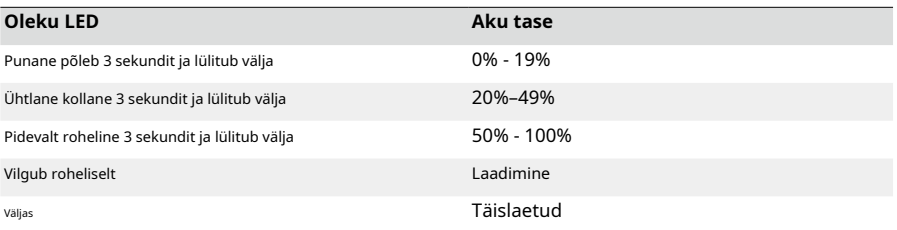

 $\wedge$ • Kui kasutate koos väliste heliseadmetega, veenduge, et aku käepidemel oleks toide.

- Tuleohu vältimiseks veenduge, et aku käepide on korralikult isoleeritud. ÄRGE kukutage maha ega lööge vastu aku käepidet.
- Aku käepideme laadimiseks on soovitatav kasutada DJI 65W kaasaskantavat laadijat või DJI 30W USB-C laadijat (ei ole kaasas).
- ∧ • Kui võõrkeha takistab USB-C-porti, kasutage USB-C-pordi puhastamiseks ja võõrkeha eemaldamiseks õhupuhurit, pehmet harja või muid tööriistu. Märkus pordi seest väljapoole pühkimiseks.
	- Aku käepide ei ole veekindel. ÄRGE kukutage seda vette ega valage käepidemele vedelikku.
	- Tühjendage aku käepide 50% aku tasemeni, kui seda ei kasutata 10 päeva või kauem, et pikendada aku kasutusiga.

# **Osmo Pocket 3 lainurkobjektiiv**

Kinnitage magnetiline Osmo Pocket 3 lainurkobjektiiv kaamera külge, nagu näidatud, et saavutada laiem pildistamisnurk 108° FOV ja 15 mm samaväärse fookuskaugusega.

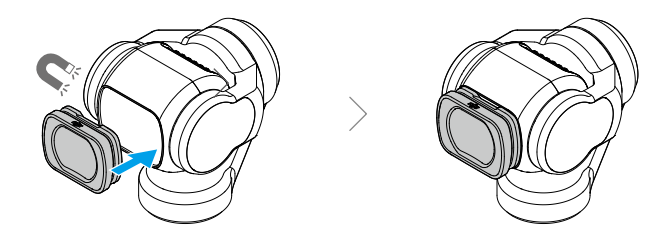

ΪÝ. • Kui lainurkobjektiiv on kinnitatud, on kaamera väljalülitamisel suunatud puuteekraaniga samas suunas. Selles olekus saab käeshoitavat gimbalkaamerat hoida otse Osmo Pocket 3 kaitsekaanes. Lainurkobjektiivi saab ka eemaldada ja hoiustada spetsiaalses hoiukohas Osmo Pocket 3 kaitsekaanes.

 $\wedge$ • Lainurkobjektiiv on väike objekt. Allaneelamise vältimiseks hoidke seda lastele kättesaamatus kohas.

• Hoidke kaamera objektiiv ja lainurkobjektiivi mõlemad küljed puhtad. Tolm või liiv võib objektiivi kriimustada ja põhjustada lainurkobjektiivi mahakukkumist.

# **Osmo ministatiiv**

Nii käepideme kui aku käepideme allosas on 1/4" kruviauk, mida saab kasutada Osmo Mini Statiivi paigaldamiseks. Ministatiiv võimaldab Osmo Pocket 3-l seista tasasel pinnal ja filmida fikseeritud asendist. .

<span id="page-8-0"></span>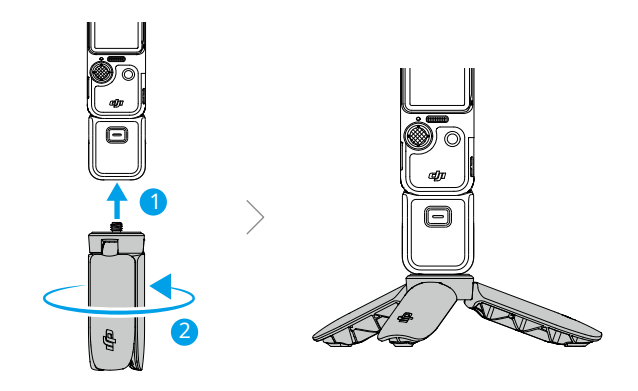

# **Kasutades esimest korda**

# **MicroSD-kaardi sisestamine**

Osmo Pocket 3-ga filmitud kaadrit saab salvestada ainult microSD-kaardile (ei ole kaasas). UHS-I Speed Grade 3 reitinguga microSD-kaart on vajalik suure eraldusvõimega videoandmete jaoks vajaliku kiire lugemis- ja kirjutamiskiiruse tõttu. Lisateabe saamiseks vaadake jaotises Tehnilised andmed soovitatud microSD-kaartide loendit.

Sisestage microSD-kaart microSD-kaardi pessa, nagu näidatud. MicroSD-kaardi eemaldamiseks lükake microSD-kaarti ettevaatlikult, et see osaliselt väljuks.

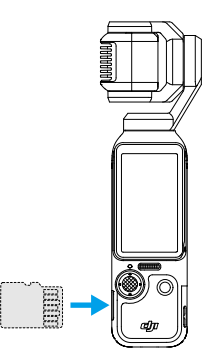

Fotosid ja videoid saab teisaldada mobiilseadmesse või arvutisse. Lisateabe saamiseks vaadake jaotist Failide edastamine.

### **Sisselülitamine**

Osmo Pocket 3 sisselülitamiseks pöörake puuteekraani päripäeva või vajutage katiku/salvestuse nuppu. Kui funktsioon Screen Rotate & Capture on juhtmenüüst lubatud,

<span id="page-9-0"></span>Osmo Pocket 3 hakkab filmima kohe, kui pöörate puuteekraani ja lülitate kaamera sisse. Pildistusrežiim sõltub kasutaja valikust funktsiooni Screen Rotate & Capture seadetes. Pärast pildistamist lülitub kaamera automaatselt välja, kui seda kaheks sekundiks ei kasutata. Teise võimalusena saavad kasutajad kaamera väljalülitamiseks vajutada katiku/salvestamise nuppu ühe sekundi jooksul või pöörata puuteekraani vastupäeva.

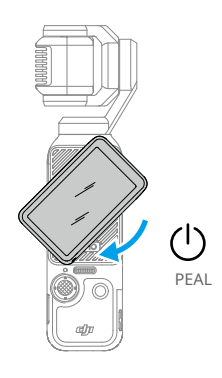

ïΩ. • Ekraani pööramise funktsiooni väljalülitamiseks saab konfigureerida järgmiselt.

- 1. Juhtmenüüsse sisenemiseks nipsake ekraani ülaosast alla.
- 2. Puudutage seadete ikooni.
- 3. Kerige alla ja puudutage väljalülitamiseks Pööra ekraani. Seejärel valige Now, 2s või Never.
	- a. Kui valitud on Now, lülitub kaamera välja kohe pärast puuteekraani vastupäeva pööramist.
	- b. Kui on valitud 2s, kuvatakse pärast puuteekraani pööramist teade, mis küsib, kas jätkata pildistamist. Kui te 2 sekundi jooksul ei vali, lülitub kaamera välja.
	- c. Kui on valitud Mitte kunagi, jätkab kaamera pildistamist ka pärast ekraani pööramist.

#### **Aktiveerimine**

Enne esmakordset kasutamist aktiveerige kaamera kindlasti DJI Mimoga. Aktiveerimiseks järgige alltoodud samme:

1. Kaamera sisselülitamiseks pöörake puuteekraani päripäeva või vajutage katiku/salvestamise nuppu.

- 2. Lubage mobiilseadmes Wi-Fi ja Bluetooth.
- 3. Käivitage mobiilseadmes DJI Mimo, toksake kaameraga ühenduse loomiseks ja järgige kaamera aktiveerimiseks juhiseid.

<span id="page-10-0"></span>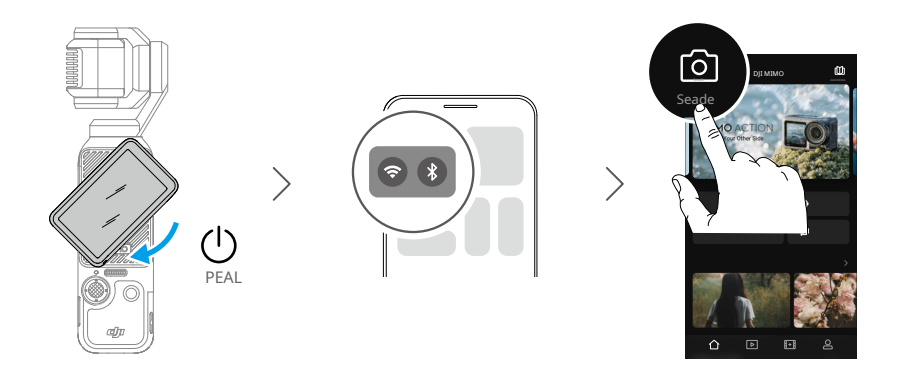

Lisateavet leiate jaotisest DJI Mimo App

ĭÒ. • Kui DJI Mimo palub pärast aktiveerimist püsivara värskendada, värskendage püsivara enne püsivara värskendamist uusimale versioonile, et aku tase oleks parem kui 15%.

# **Aku laadimine**

Kasutage C-tüüpi C-tüüpi PD-kaablit (kaasas), et ühendada Osmo Pocket 3arger (ei kuulu komplekti) juurde allosas USB-C ch USB-C port. Soovitatav on laadija, DJI 30 W USB-C laadija kasutage kaasaskantavaid või muu USB- C Power Delivery char väljalülitatud olek, toite olekut saab DJI 65W gerse. Kui laadite . kontrollida puuteekraanil, et laadida aku 80% ja 32 minutit kuni täieliku See võtab umbes 16 minutit laadimiseni.\*

\* Testitud laborikeskkonnas DJI 65W PD laadijaga (müüakse eraldi ely).

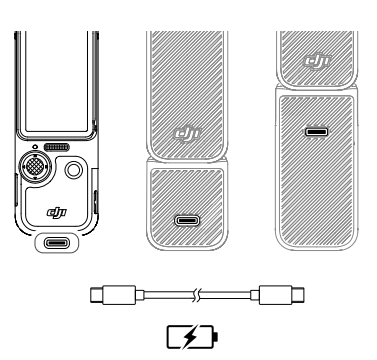

Kui käepide või aku käepide on paigaldatud, kasutage laadimiseks käepideme tagaküljel olevat USB-Cporti.

ΪĆ. • Kui aku käepide on paigaldatud, ei alusta aku käepide laadimist enne, kui käeshoitava gimbalkaamera aku on täielikult laetud.

# <span id="page-11-0"></span>**Põhitoimingud**

# **Nuppude omadused**

# **Päästik/salvestusnupp**

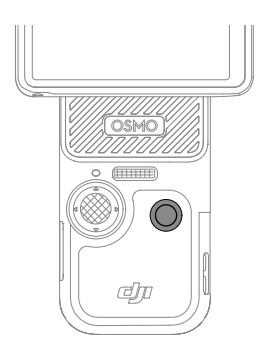

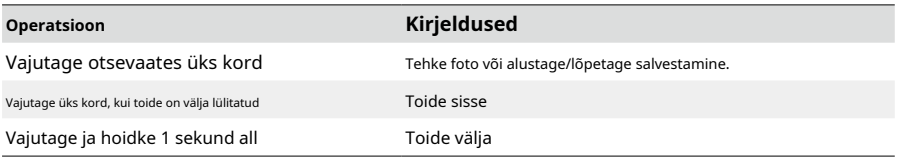

# **5D juhtkang**

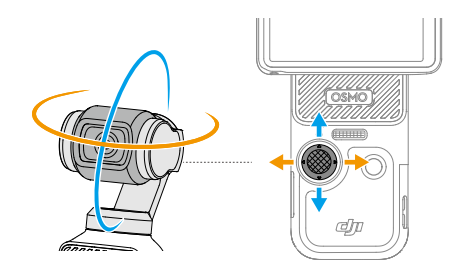

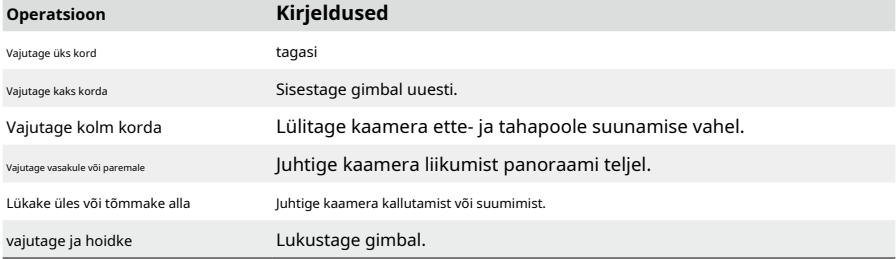

12© 2023 DJI Kõik õigused kaitstud.

# <span id="page-12-0"></span>**Töötavad tta Puuteekraan**

Pärast kätt ja muud teavet teavet. Puudutage käeshoitava gimbalkaameraga. Ld gimbal-kaamera on sisse lülitatud, puuteekraan kuvab reaalajas vaateid, nagu võtterežiim, aku tase ja microSD-kaart, või pühkige puuteekraanil, et suhelda

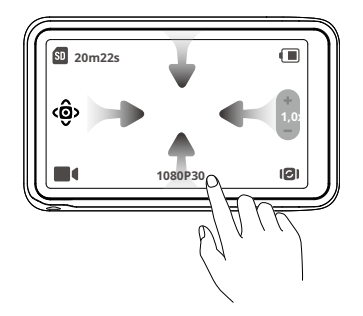

**Puudutage üks kord:** ikooni funktsioonide (nt nutikas gimbalirežiim) valimiseks ja kaamera pööramiseks. Puudutage nuppu r puudutage otsevaadet fo teravustamine ja punktmõõtmine.

**Puudutage kaks korda:**vali ActiveTracki teema otsevaates.

**Pühkige alla alates ekraani ülaosas:**sisenege juhtmenüüsse.

**Pühkige alates üles ekraani allosas:**määrake pildistamisparameetrid, nagu kuvasuhe, ja Taimer eraldusvõime.

**Pühkige vasakult servast paremale:**sisenege taasesitusse ja vaadake viimati tehtud filmi.

**Pühkige paremast servast vasakule:**reguleerida pildi ja heli parameetreid.

#### **Kaamera vaade**

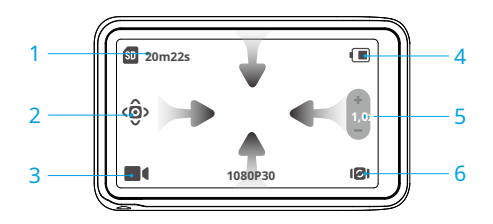

#### **1. Teave salvestusmahu kohta**

: kuvab järelejäänud fotode arvu või video kestuse, mida saab teha või salvestada vastavalt praegusele võtterežiimile. Ikoon kuvatakse ainult siis, kui microSD-kaart on sisestatud.

#### **2. Smart Gimbal režiim**

: toksake, et valida nutika gimbali režiim vastavalt ekraanil kuvatavale kirjeldusele. See funktsioon on saadaval ainult videorežiimis. Lisateabe saamiseks vaadake jaotist Nutika Gimbalrežiimi kasutamine.

#### **3. Võtterežiimid**

: puudutage ikooni ja pühkige, et valida võtterežiimid Panoraam, Foto, Video, Hämar, Aegluub ja Timelapse. Lisateabe saamiseks vaadake jaotist Võtterežiimi seadistamine.

#### **4. Aku tase**

: näitab praegust aku taset. Täpsema teabe vaatamiseks puudutage ikooni. Kui Osmo Pocket 3 aku käepide on paigaldatud, puudutage ikooni, et vaadata käeshoitava gimbalkaamera ja aku käepideme aku taset.

#### **5. Suumi**

: puudutage liuguri funktsiooni vahetamiseks kaamera suumi ja kaamera kallutamise vahel. Kui liugur muutub olekuks , lohistage kaamera suumi reguleerimiseks liugurit. Kaamera kalde reguleerimiseks liigutage 5D-juhtkangi üles ja alla. Kui liugur muutub olekuks , lohistage kaamera kalde reguleerimiseks liugurit. Kaamera suumi reguleerimiseks liigutage 5D-juhtkangi üles ja alla.

#### **6. Gimbal Rotate**

: puudutage kaamera vahetamiseks ette- ja tahasuunas suunamise vahel.

## **Pühkige alla – juhtmenüü**

1 2 3 4 5 6 7 8

Juhtmenüüsse sisenemiseks pühkige ekraani ülaosast alla.

#### **1. Kohandatud režiim**

Puudutage kohandatud režiimide loomiseks ja haldamiseks. Salvestage võtteparameetrid kohandatud režiimis, mida saab seejärel kasutada otse sarnaste stseenide pildistamiseks. Kasutajad saavad salvestada kuni viis kohandatud režiimi.

#### **2. Ekraani pööramine ja jäädvustamine**

Kui see funktsioon on lubatud, algab filmimine kohe, kui pöörate kaamera sisselülitamiseks puuteekraani päripäeva.

See on kiireim viis pildistamise alustamiseks ja ei jäta kunagi tegevusest hetkegi mööda. Seadistage võtterežiim, kui lubate funktsiooni Ekraani pööramine ja jäädvustamine. Pildistusrežiimiks saab valida viimased sätted, video, hüperlapse, vähese valguse ja kohandatud. Pärast pildistamist lülitub kaamera automaatselt välja, kui seda kaheks sekundiks ei kasutata.

- ĭÓ. • Kui kasutaja on alustanud pildistamist ekraani pööramise abil, saab kasutaja pöörata puuteekraani vastupäeva, et saavutada järgmine.
	- a. Kui pildistamise orientatsiooniks on seatud Auto-Rotation või Landscape, siis salvestamine peatub ja kaamera lülitub kahe sekundi pärast välja.
	- b. Kui pildistamise orientatsiooniks on seatud Portree, jätkatakse pildistamist.

#### **3. Heledus**

Heleduse reguleerimiseks toksake ja libistage.

#### **4. FT (selfie)**

Kui see on lubatud, tuvastab kaamera automaatselt teie näo ja jälgib seda, et tagada parim selfie nurk.

#### **5. Seaded**

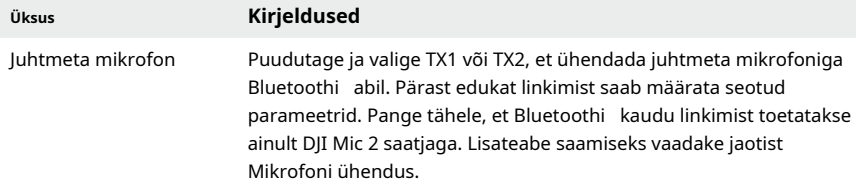

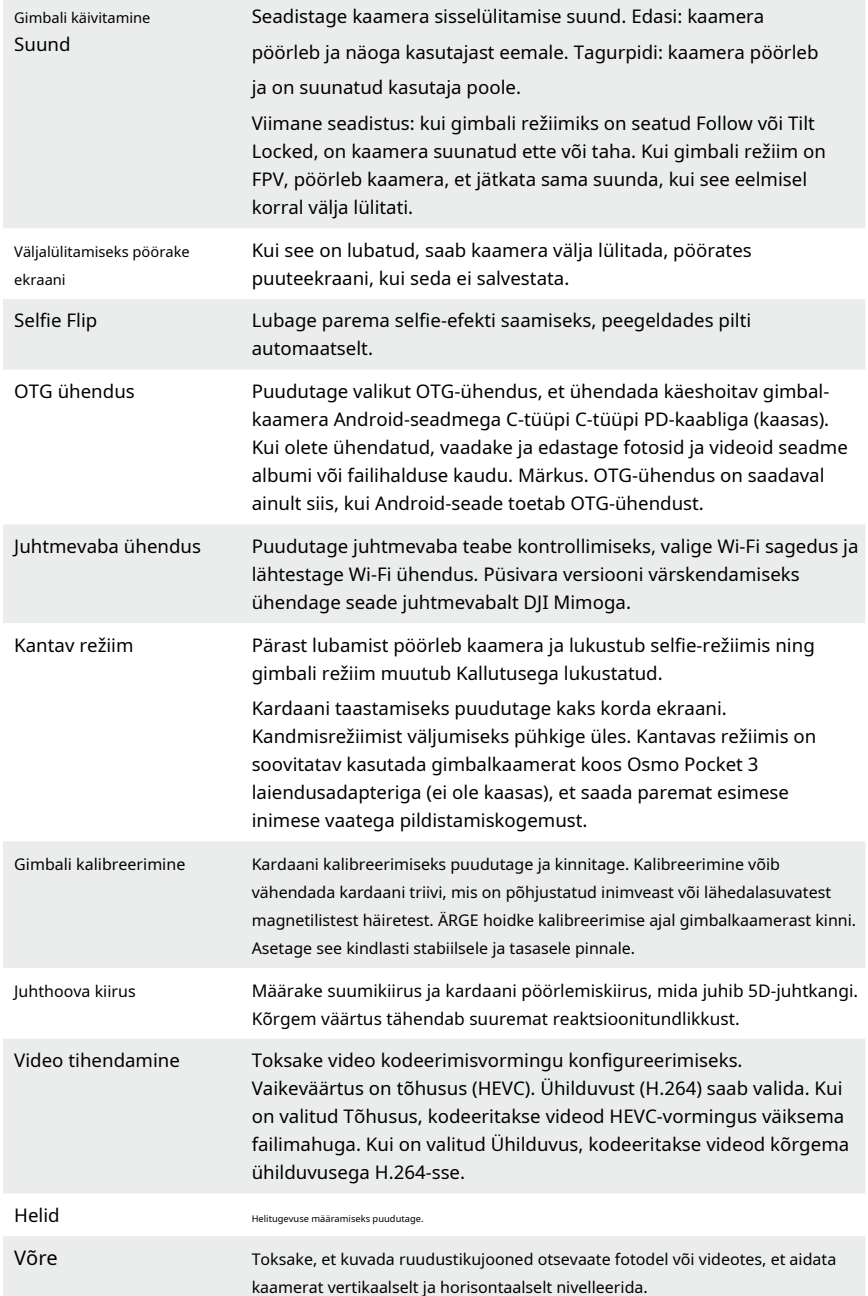

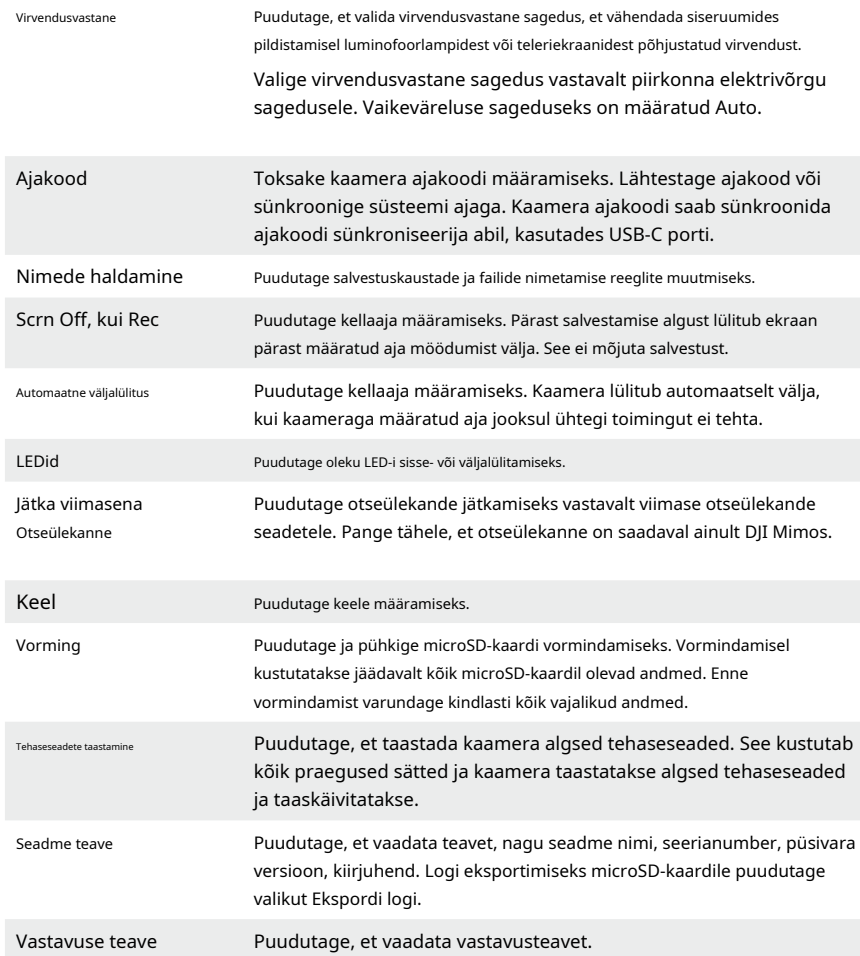

#### **6. Rõhtpaigutusrežiimi ja portreerežiimi vahel ümberlülitamine**

Toksake ja valige võttesuunad: automaatne pööramine, maastik ja portree.

#### **7. Pöörlemiskiirus**

Toksake, et reguleerida kardaani jälgimiskiirust.

#### **8. Gimbal Modes**

Toksake, et valida gimbali režiim: Follow, Tilt Locked ja FPV. Lisateabe saamiseks vaadake jaotist Gimbal-režiimi valimine.

#### **Pühkige üles – parameetrite seaded**

Iga võtterežiimi parameetrite määramiseks pühkige ekraani allservast üles.

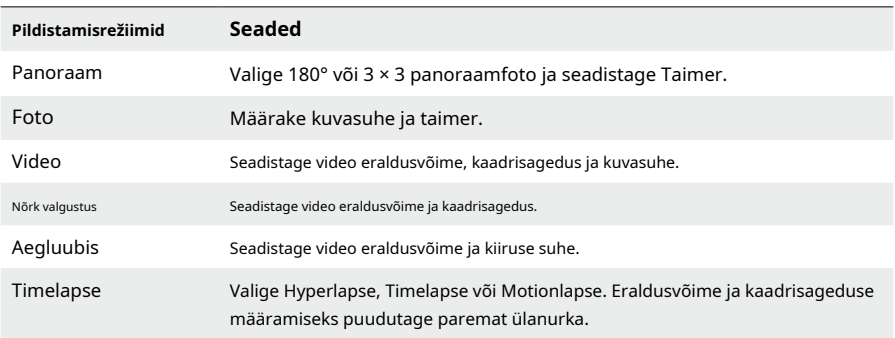

#### **Pühkige paremale – taasesitus**

Viimati tehtud kaadri vaatamiseks nipsake ekraani vasakust servast paremale. Otsevaatesse naasmiseks pühkige ekraani paremast servast vasakule.

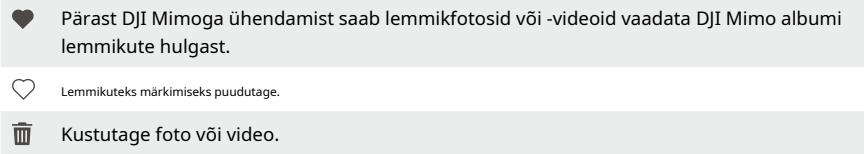

### **Pühkige vasakule – pildi seaded**

Pildi- ja heliseadete sisestamiseks pühkige ekraani paremast servast vasakule. Pro parameetrite reguleerimiseks puudutage PRO. Erinevates võtterežiimides saab määrata erinevaid parameetreid, nagu on näidatud allolevas tabelis.

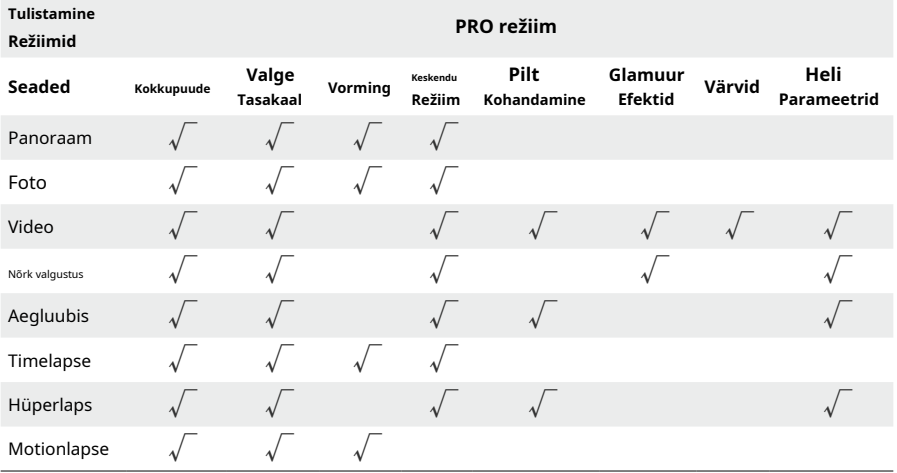

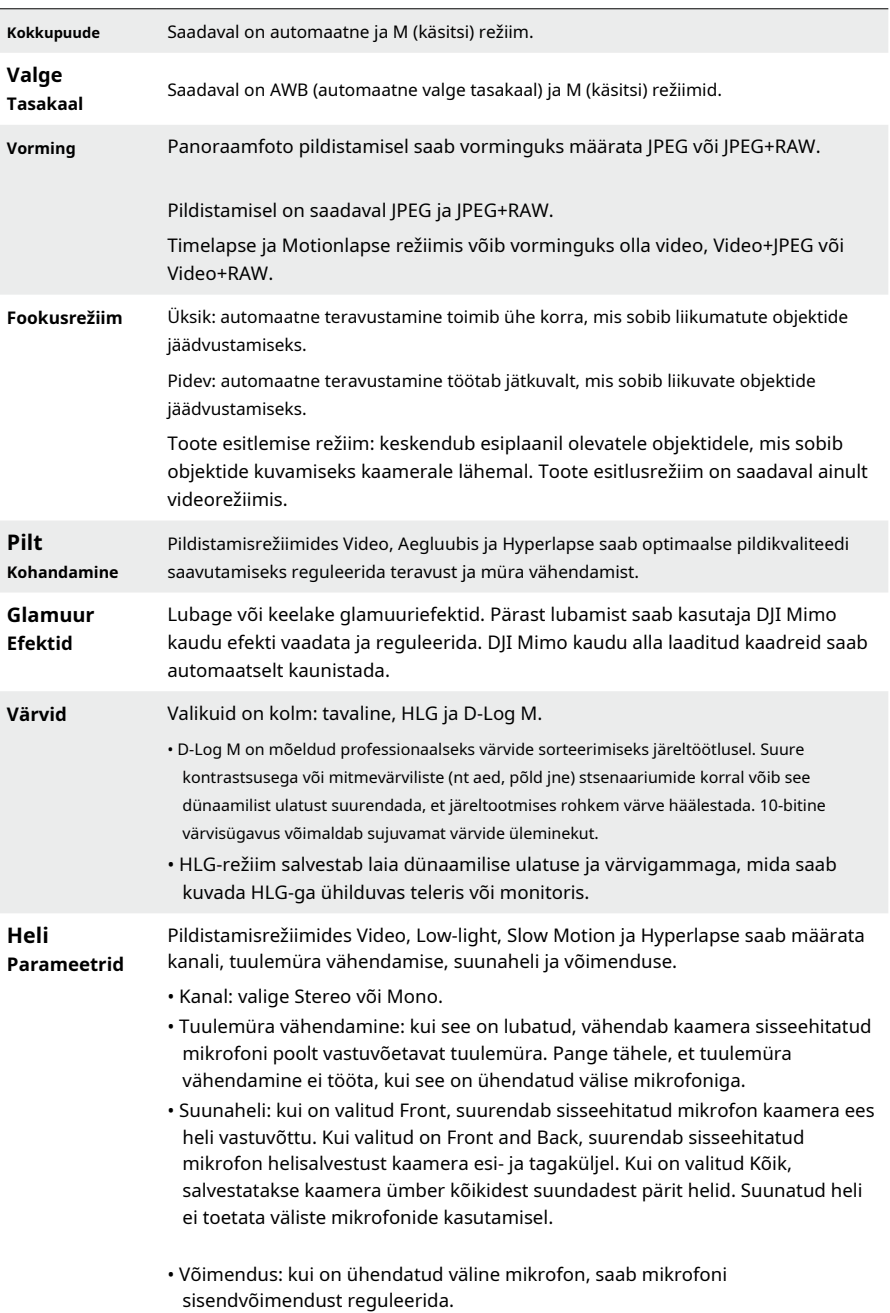

Iga parameetri seadistuse üksikasjalikku teavet leiate allolevast tabelist.

# <span id="page-19-0"></span>**Oleku LED**

Oleku LED-i saab sisse ja välja lülitada f ca mera seaded.

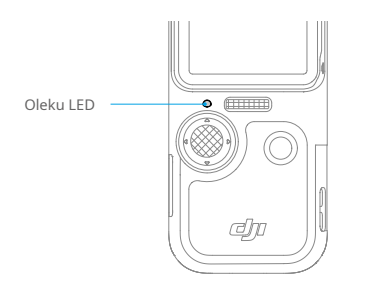

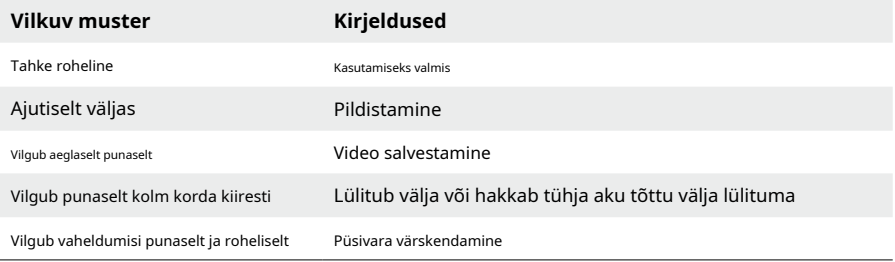

# **Kasutades Toode**

## **Seadistades Pildistamisrežiim**

Puudutage ikooni ja pühkige võtterežiimi valimiseks.

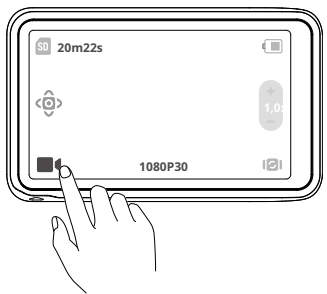

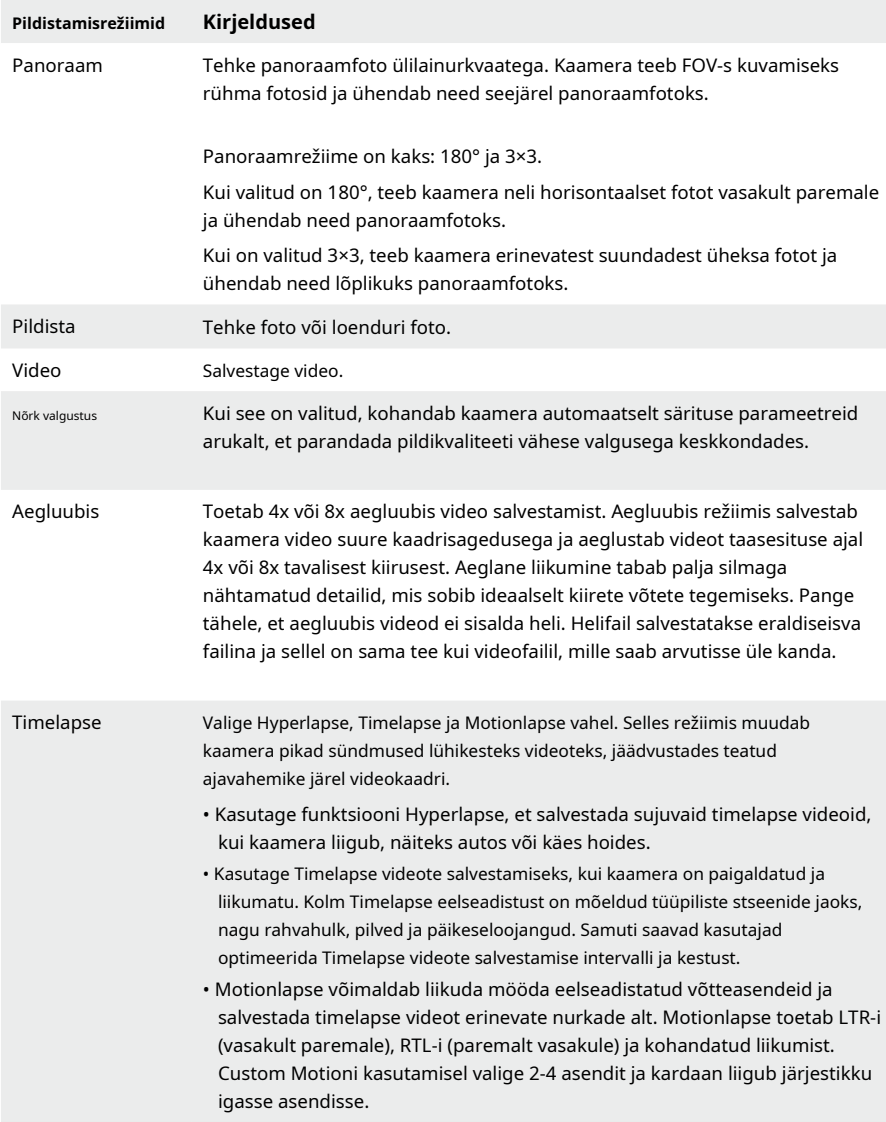

# <span id="page-21-0"></span>**Gimbal-režiimi valimine**

Juhtmenüüsse sisenemiseks pühkige ekraani ülaosast alla. Kardaanirežiimi valimiseks puudutage ikooni.

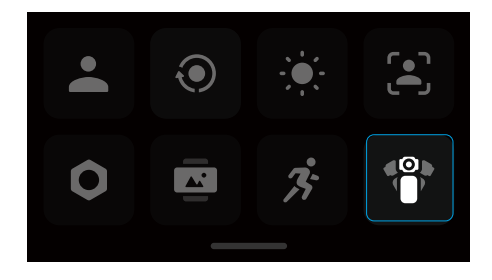

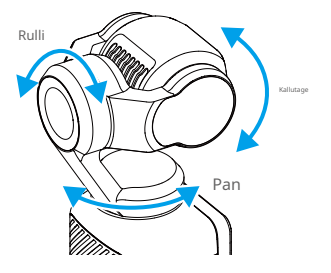

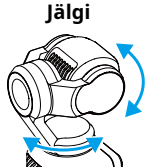

Vaikimisi on valitud Jälgi. Selles režiimis järgivad panoraam- ja kallutusteljed käepidet, samal ajal kui veeretelg jääb tasaseks. See režiim sobib enamiku stsenaariumide jaoks, sealhulgas vlogide ja selfie-videote jaoks.

**Kallutus lukustatud**

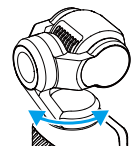

Selles režiimis järgneb ainult panoraami telg, samal ajal kui kallutustelg on lukustatud ja veeretelg jääb tasaseks. See režiim sobib stsenaariumide jaoks, kus kaamera asend lülitub kõrge ja madala vahel.

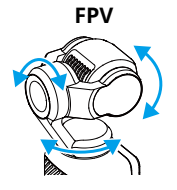

Selles režiimis pöörleb kaamera vabalt ja järgib käepideme liikumist. See režiim sobib stsenaariumide jaoks, kus kaamera asend pöörleb pidevalt ja stabiilsus on väiksem.

#### <span id="page-22-0"></span>**ActiveTracki kasutamine**

Kui fotol ActiveTrack. Kell aeg, siis järgib gimbalkaamera automaatselt valitud objekti. ActiveTrackist väljumiseks 5D juhtkangi või videorežiimis, puudutage puuteekraanil kaks korda, et valida objekt ja lubada see vajutage või puudutage puuteekraani.

Kui FT (selfie kaamera mäda tegemist, aidates tagada parima selfie nurga. ) on lubatud, tuvastab kaamera automaatselt teie näo ja jälgib seda pärast selfie

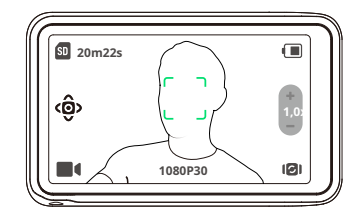

ΪÝ. ActiveTra ck pole saadaval järgmistel juhtudel:

- Millal võtterežiimiks on Panorama, Low-Light, Slow motion (1080P 8X/4K 4X), pse ja Timela Motionlapse.
- Kui t SpinShot on lubatud.

# **Kasutades Smart Gimbal režiim**

Videorežiimis sisaldab ta režiim th e järgib kolme režiimi. p ikooni nutika gimbali režiimi valimiseks ja puudutage uuesti väljumiseks. Nutikas gimbal

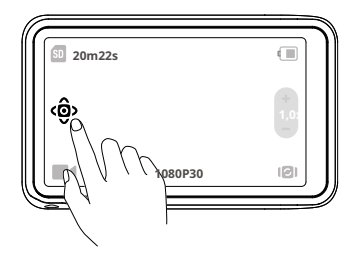

#### **Näo automaatse tuvastamise režiim**

Kaamera järgib automaatselt kaameravaate keskpunktile kõige lähemal asuvat nägu.

#### **Dünaamiline kadreerimisrežiim**

Valige 5D-juhtkangi abil otsevaates objekti asukoht kuldlõike või kolmandiku reegli alusel. Kui objekt on kaadrisse sisenenud, vajutage objekti jälgimiseks juhtkangi, hoides samal ajal objekti valitud asendis.

### **SpinShot režiim**

Kaamera pöörab pildistamisel automaatselt 90° või 180°.

• Kui valitud on 90°, vajutage 5D-juhtkangi või puudutage ikooni, et lubada SpinShot režiim 90°-ga. Klõpsa $\mathbf{k}$ e, et panna kaamera pöörlema  $\mathbf{90}^{\circ}$  rullimise teljel vastupäeva, ja klõpsake, et panna  $\mathbf{C}$ kaamera pöörlema 90° rullumisteljel päripäeva.

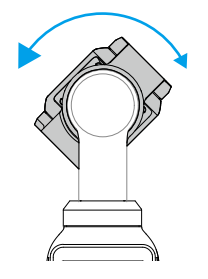

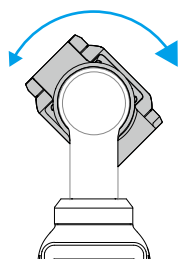

• Kui valitud on 180°, vajutage 5D-juhtkangi või toksake, et lubada SpinShot režiim 180°. Kaamera liigub esmalt ülespoole ja pöörab seejärel panoraamiteljel 180°.

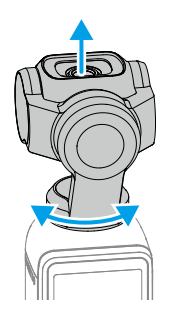

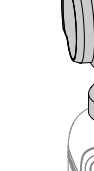

# <span id="page-24-0"></span>**Failide edastamine**

# **Failide edastamine telefoni**

Ühendage Osmo Pocket 3 DJI Mimoga, puudutage fotode ja videote eelvaateks taasesituse ikooni. Klõpsake  $\downarrow$  fotode ja videote allalaadimiseks. Fotosid ja videoid saab otse DJI Mimost sotsiaalmeedia platvormidele jagada.

# **Failide ülekandmine arvutisse**

Lülitage Osmo Pocket 3 sisse ja ühendage see USB-C kaabli abil arvutiga. Arvutiga ühendamisel kuvatakse hüpikaken. Puudutage failide ülekandmist/OTG-ühendust, et laadida käeshoitavast gimbalkaamerast arvutisse failid. Faili edastamisel ei saa kaamera pildistada ega videoid salvestada.

Ainult seadme laadimiseks valige Tühista.

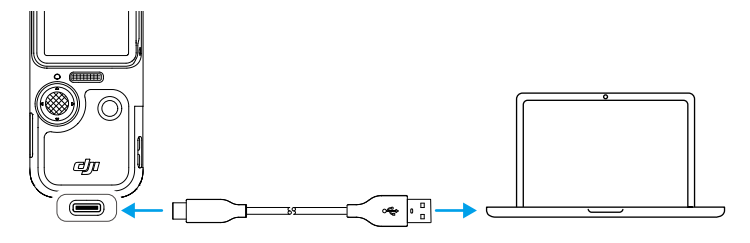

ΪÓ. • Ühendage seade uuesti arvutiga, kui failiedastus katkeb.

# **OTG-ühendus failide edastamiseks**

OTG-ühendust toetavate Android-seadmete puhul saab faile OTG-ühendusega kaamerast Androidseadmesse üle kanda.

Ühendage kaamera Android-seadmega C-tüüpi C-tüüpi PD-kaabliga (kaasas), kasutades Osmo Pocket 3 USB-C-porti. Kui see on ühendatud, vaadake ja edastage kaamera fotosid ja videoid Android-seadme albumi kaudu. või failihaldus.

ìΫ. • Kui kaamera ei suuda OTG-ühendust kasutades Android-seadet automaatselt ära tunda, nipsake ekraani ülaosast alla ja sisenege juhtmenüüsse. Puudutage Sätted > OTG-ühendus ja kasutage kaamera seadmega ühendamiseks C-tüüpi C-tüüpi PD-kaablit.

#### **Veebikaamera režiim**

Osmo Pocket 3 võib töötada arvutis veebikaamerana. Lülitage seade sisse ja ühendage see USB-kaabli abil arvutiga. Seade lülitub USB-režiimi. Veebikaamera režiimi sisenemiseks puudutage veebikaamerat ja seade hakkab toimima veebikaamera sisendseadmena. Põhi

<span id="page-25-0"></span>ekraanil kuvatakse veebikaamera. Salvestamise alustamiseks vajutage päästiku/salvestuse nuppu. Pühkige ekraani paremast servast vasakule, et vaadata selliseid parameetreid nagu säritus, valge tasakaal ja teravustamisrežiim. Pärast veebikaamera režiimist väljumist saavad kasutajad salvestatud videote eelvaateid vaadata.

# **Mikrofoni ühendus**

Osmo Pocket 3 saab ühendada välise mikrofoniga, sealhulgas DJI Mic, DJI Mic 2 või mis tahes kolmanda osapoole digitaalsete USB-C mikrofonidega, mis toetavad 48K/16bit.

### **Ühendamine DJI Mic 2-ga**

### **DJI Mic 2 saatja ülevaade**

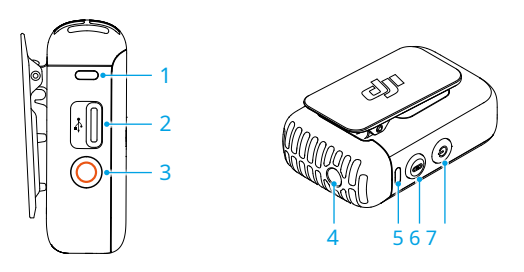

#### **1. Salvestusoleku LED**

Näitab saatja salvestusolekut.

#### **2. Andmeport (USB-C)**

Helifailide laadimiseks ja kopeerimiseks või püsivara värskendamiseks pärast arvutiga ühendamist.

#### **3. Salvestusnupp**

Eraldiseisvas salvestusrežiimis salvestamise alustamiseks või peatamiseks vajutage üks kord.

#### **4. 3,5 mm TRS sisend**

Välise mikrofoni ühendamiseks. ÄRGE ühendage mikrofoni 24 V või 48 V toiteallikaga.

#### **5. Süsteemi oleku LED**

Näitab saatja süsteemi olekut.

#### **6. Linkimisnupp**

Bluetoothi kaudu linkimise alustamiseks vajutage ja hoidke kaks sekundit all.

#### **7. Toitenupp**

Toite sisse- või väljalülitamiseks vajutage ja hoidke kaks sekundit all. Mürasummutuse lubamiseks või keelamiseks vajutage üks kord.

### **DJI Mic 2 saatja oleku LEDid**

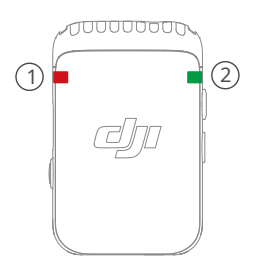

# 1**Salvestusoleku LED**

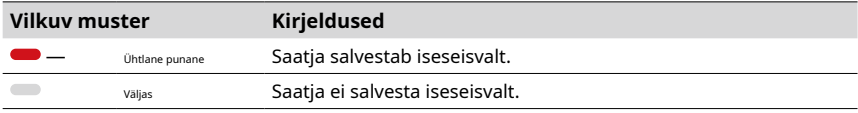

# 2**Süsteemi oleku LED**

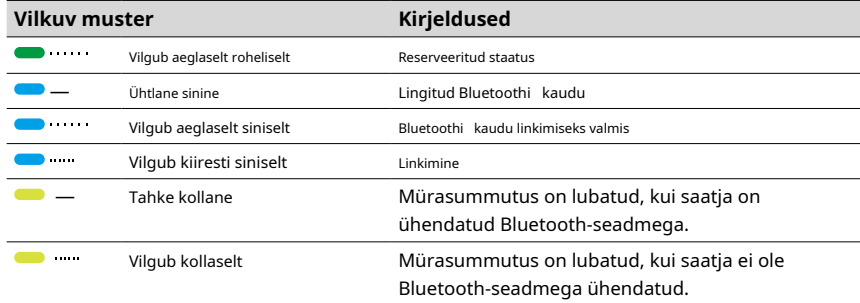

#### **Aku taseme kirjeldused**

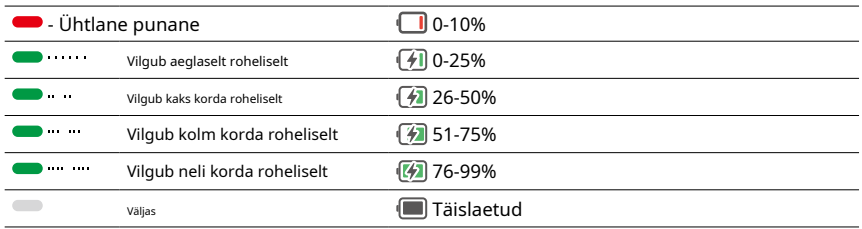

### **DJI Mic 2 saatja ühendus**

Järgige allolevaid samme, et ühendada DJI Mic 2-ga (edaspidi "saatja").

- 1. Pühkige ekraani ülaosast alla ja sisenege juhtmenüüsse. Puudutage seadete ikooni ja valige Wireless Mic > TX1/TX2 ning kaamera on saatjaga ühendamiseks valmis.
- 2. Toite sisselülitamiseks vajutage saatja toitenuppu ja hoidke seda kaks sekundit all.
- 3. Veenduge, et saatja on sisselülitamisel Bluetoothi linkimisrežiimis. Kui saatja süsteemi oleku indikaator on roheline, vajutage ja hoidke salvestusnuppu kolm sekundit all, et lülituda Bluetoothi linkimisrežiimi.
- 4. Vajutage ja hoidke saatja linkimisnuppu kaks sekundit all, saatja hakkab otsima läheduses asuvaid Bluetooth seadmeid. Selle protsessi ajal vilgub saatja süsteemi oleku indikaator kiiresti siniselt.
- 5. Kui saatja on kaameraga edukalt ühendatud, põleb saatja süsteemi oleku indikaator siniselt. Kasutajad saavad ühenduse olekut vaadata vastavalt ekraanil kuvatavale viipale. Vajutage saatja linkimisnuppu, et alustada/peatada salvestamist, kui kasutate saatjat heli jaoks.
	- ĭŎ. • Osmo Pocket 3 on ühendatud DJI Mic 2 saatjaga, kui ostetakse koos kombineerituna. Saatja saab sisselülitamisel automaatselt ühenduda kaameraga.
		- Osmo Pocket 3 saab ühendada kuni kahe DJI Mic 2 saatjaga samaaegselt.

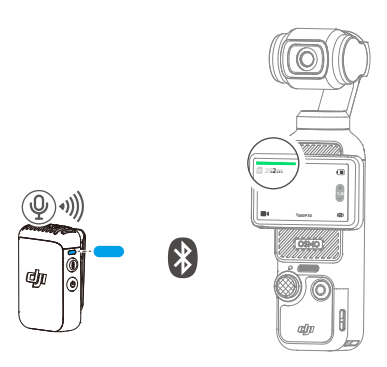

Kui saatja on ühendatud Osmo Pocket 3-ga, libistage juhtmenüüsse sisenemiseks ekraani ülaosast alla. Puudutage seadete ikooni. Kerige alla ja puudutage saatja heliparameetrite reguleerimiseks Traadita mikrofon.

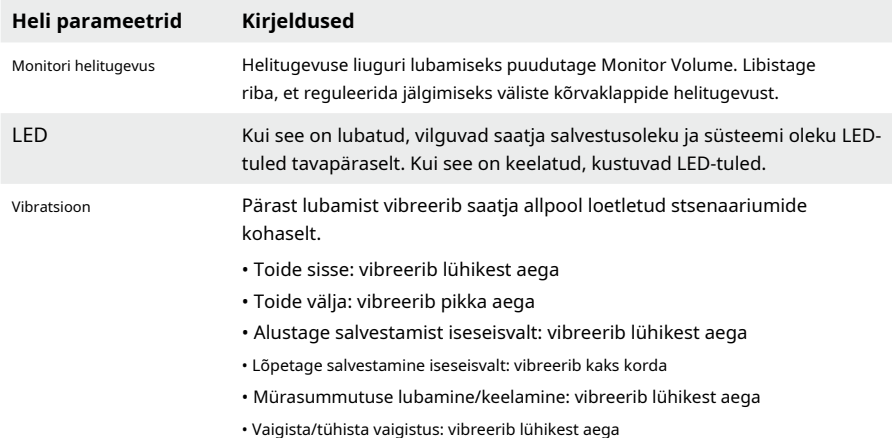

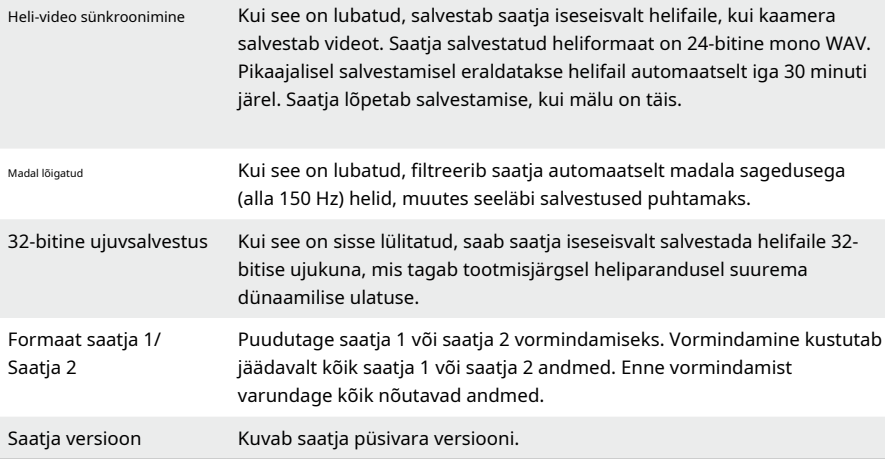

#### **Ühendamine DJI mikrofoniga**

Järgige allolevaid samme, et ühendada DJI mikrofon kaameraga.

1. Lülitage DJI mikrofoni vastuvõtja ja saatja sisse ning veenduge, et vastuvõtja ja saatja on ühendatud.

- 2. Kasutage USB-C mobiiltelefoni adapterit (kaasas), et ühendada vastuvõtja kaamera USB-C porti. Ühendamisel kuvatakse kaamera puuteekraanil sisendi helitugevusriba.
- 3. Kui kasutate saatjat heli jaoks, vajutage salvestamise alustamiseks saatja linkimisnuppu. Salvestamise lõpetamiseks vajutage uuesti linkimisnuppu.

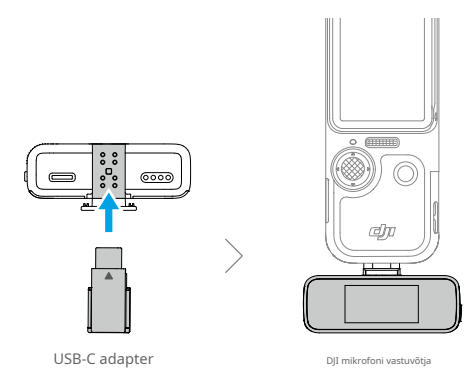

- <span id="page-29-0"></span>ĭŎ. • Saatja ja vastuvõtja on vaikimisi ühendatud. Kui saatja ja vastuvõtja on lahti ühendatud, järgige ühte allolevatest meetoditest.
	- a. Automaatseks ühendamiseks asetage saatja ja vastuvõtja laadimisümbrisesse.
	- b. Lülitage saatja ja vastuvõtja sisse, vajutage saatja linkimisnuppu ja hoidke seda all, libistage vastuvõtja ekraanil alla, valige Seaded ja kerige linkimise alustamiseks ja toksake Link Device. Oleku LED põleb roheliselt, mis näitab, et linkimine õnnestus.

## **DJI Mimo rakendus**

DJI Mimo rakendusega kasutamisel saavad kasutajad jälgida praegust kaameravaadet, määrata kaamera parameetreid ja juhtida kaamerat mobiilseadmega. DJI Mimo võimaldab kasutajal kasutada gimbal-kaamerast maksimumi selliste funktsioonidega nagu failide edastamine, redigeerimine ja jagamine ning WiFi otsestriim.

## **DJI Mimo rakenduse allalaadimine**

Otsige rakenduste poest DJI Mimot või skannige allalaadimiseks ja installimiseks QR-koodi.

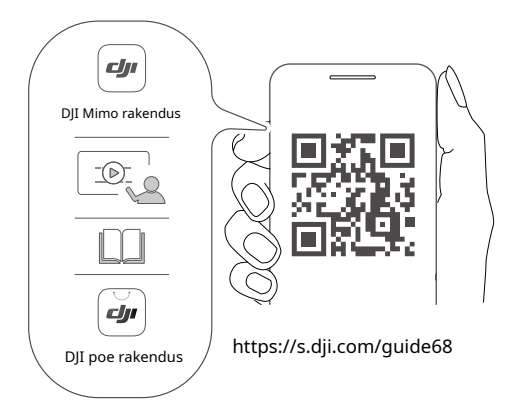

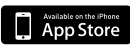

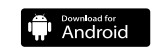

iOS 12.0 või uuem Android 8.0 või uuem

### <span id="page-30-0"></span>**DJI Mimo rakendusega ühendamine**

- 1. Lülitage Osmo tasku 3 sisse.
- 2. Lubage mobiilseadmes Wi-Fi ja Bluetooth.
- 3. Käivitage DJI Mimo, toksak@a järgige Osmo Pocket 3-ga ühenduse loomiseks juhiseid.

 $\wedge$ • Kui Osmo Pocket 3 on ühendatud DJI Mic 2 saatjaga ja töötab 2,4 GHz Wi-Fi sagedusalas, ei saa DJI Mimo Osmo Pocket 3-ga ühendust luua. Muutke Osmo Pocket 3 Wi-Fi sagedusriba 5,8 GHz peale või katkestage ühendus. DJI Mic 2 saatja enne DJI Mimo rakendusega ühenduse loomist.

- $\langle \hat{z} \rangle$ : Kui DJI Mimoga ühenduse loomisel tekib probleem, järgige alltoodud samme.
	- a. Veenduge, et mobiilseadmes on lubatud nii Wi-Fi kui ka Bluetooth.
	- b. Veenduge, et DJI Mimo oleks värskendatud uusimale püsivara versioonile.
	- c. Juhtmenüüsse sisenemiseks nipsake ekraani ülaosast alla, puudutage sätete ikooni ja valige Traadita ühendus > Lähtesta ühendus. Kaamera lähtestab kõik ühendused ja Wi-Fi paroolid.

### **DJI Mimo rakenduse avaekraan**

Käivitage DJI Mimo ja sisenege avakuvale.

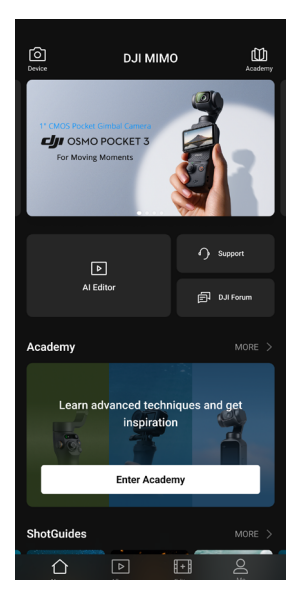

**Seade:**puudutage Osmo Pocketiga ühendamiseks 3. Pärast ühendamist siseneb DJI Mimo kaamera vaatesse.

- <span id="page-31-0"></span>**Akadeemia:**puudutage õpetuste ja juhendite vaatamiseks.
- **LE LE AI redaktor:**pakub mitmeid malle fotode või videote redigeerimiseks.
- **Kodu:**puudutage avakuvale naasmiseks.
- **Album:**hallata ja vaadata kaadreid mobiilseadmest või DJI-seadmest.
- **Toimetaja:**puudutage Osmo Pocket 3 fotode või videote redigeerimiseks või nende importimiseks mobiilseadmesse ja redigeerimiseks.
- **Profiil:**registreeruge või logige sisse DJI kontole. Rohkematele seadetele juurdepääsuks puudutage seadeikooni.

#### **Kaamera vaade**

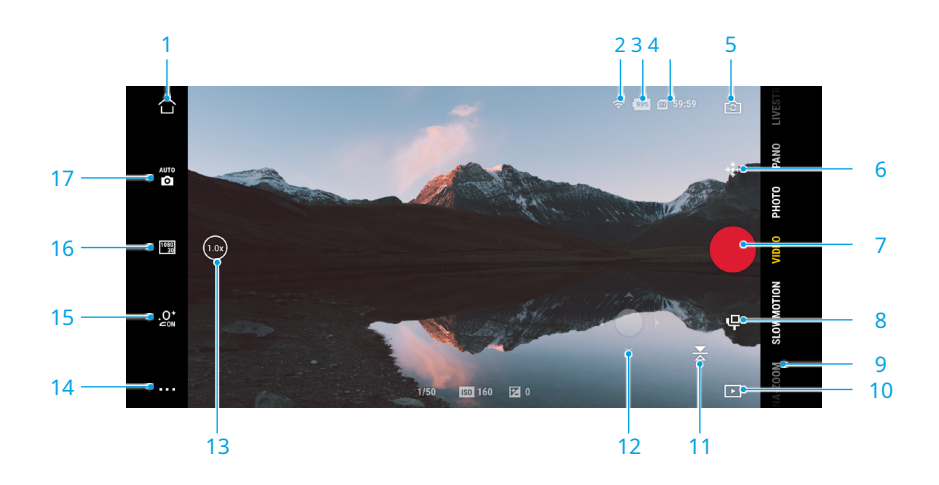

Kaamera vaade erineb olenevalt erinevatest võtterežiimidest. See kaameravaade on ainult viitamiseks.

Teravustamiseks ja punktmõõtmiseks puudutage puuteekraani. ActiveTracki lubamiseks lohistage ja valige puuteekraanil.

- 1.**Kodu:**puudutage avakuvale naasmiseks.
- 2.**WiFi:**kuvab Wi-Fi-ühenduse.
- 3.**Aku tase:**kuvab gimbalkaamera aku hetkeseisu.
- 4.**microSD-kaardi teave:**kuvab kas järelejäänud fotode arvu, mida saab teha või video kestust, mida saab salvestada vastavalt praegusele võtterežiimile.
- 5.**Kaamera pööramine:**toksake, et lülitada kaamera ette- ja tahapoole.
- 6.**Gimbal hiljutine:**toksake, et kardaan uuesti tsentreerida.
- 7.**Päästik/salvestusnupp:**toksake pildistamiseks või video salvestamise alustamiseks.
- 8.**Gimbali seaded:**puudutage kardaanirežiimide ja pöörlemiskiiruse määramiseks.

<span id="page-32-0"></span>9.**Pildistamisrežiimid:**puudutage võtterežiimi muutmiseks.

10.**Taasesitus:**puudutage võttematerjali eelvaateks ja haldamiseks nii gimbal-kaameras kui ka mobiilseadmes.

- 11.**Ekraani peegeldamine:**puudutage kaameravaate peegeldamiseks.
- 12.**Virtuaalne juhtkang:**liigutage virtuaalset juhtkangi vasakule ja paremale, et pöörata kaamerat panoraamteljel; liigutage kaamera kallutamise juhtimiseks üles ja alla.
- 13.**Suum:**kuvab praeguse suumisuhte. Sissesuumimiseks asetage kaks sõrme ekraanile ja liigutage neid üksteisest lahku või väljasuumimiseks pigistage kokku.
- 14.**Seaded:**valige valitud võtterežiimi jaoks Basic või PRO režiim ja määrake seotud parameetrid. Kui PRO on lubatud, on saadaval rohkem seadeid, näiteks FOV, säritus ja valge tasakaal. Erinevatel võtterežiimidel on erinevad sätted ja parameetrid.
- 15.**Glamuursed efektid:**puudutage glamuuriefektide lubamiseks või keelamiseks ja seotud parameetrite reguleerimiseks.
- 16.**Parameetrite sätted:**puudutage iga võtterežiimi parameetrite (nt video eraldusvõime ja kaadrisagedus) määramiseks.
- 17.**Pildistamise parameetrid:**PRO režiimis olles puudutage parameetrite (nt EV, Shutter ja ISO) määramiseks.

# **Hooldus**

#### **Püsivara värskendus**

Seadme püsivara värskendamiseks kasutage DJI Mimot.

Enne püsivara värskendamist veenduge, et aku laetuse tase oleks üle 15%. Ühendage seade DJI Mimoga. Kui uus püsivara on saadaval, kuvab DJI Mimo viipa. Puudutage viipa ja järgige püsivara värskendamiseks ekraanil kuvatavaid juhiseid. Värskendus võtab aega umbes 2 minutit.

#### **Säilitamine**

Osmo Pocket 3 saab hoida Osmo Pocket 3 kaitsekattes või Osmo Pocket 3 kandekotis.

### **Osmo Pocket 3 kaitsekatte kasutamine**

Lülitage käeshoitav gimbalkaamera välja. Hoidke seda kaitsekattes puuteekraaniga allapoole, nagu on näidatud joonisel. Käepidet pole vaja lahti võtta. Kaitsekaanel on spetsiaalsed hoiukohad Osmo Pocket 3 musta udufiltri (A), Osmo Pocket 3 lainurkobjektiivi (B) ja DJI Mic 2 saatja (C) jaoks.

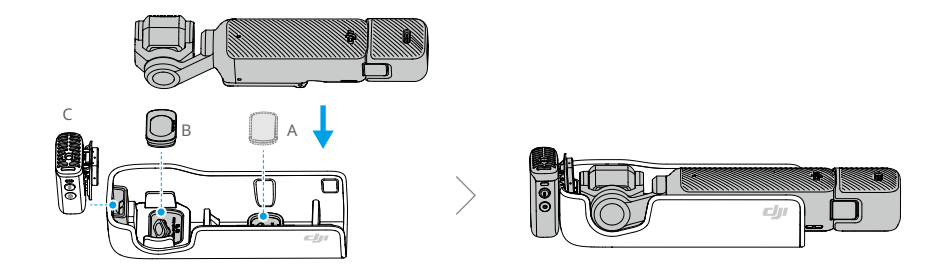

 $\tilde{Q}$ • Et vältida tarbetuid kardaani ja ekraani kahjustusi, asetage Osmo Pocket 3 õigesti kaitseümbrisesse.

# **Osmo Pocket 3 kandekoti kasutamine**

Lülitage gimbalkaamera välja ja hoidke seadmeid kandekotis, nagu näidatud. Kandekott on spetsiaalselt loodud Osmo Pocket 3 Creator Combo ja kõigi tarvikute hoidmiseks.

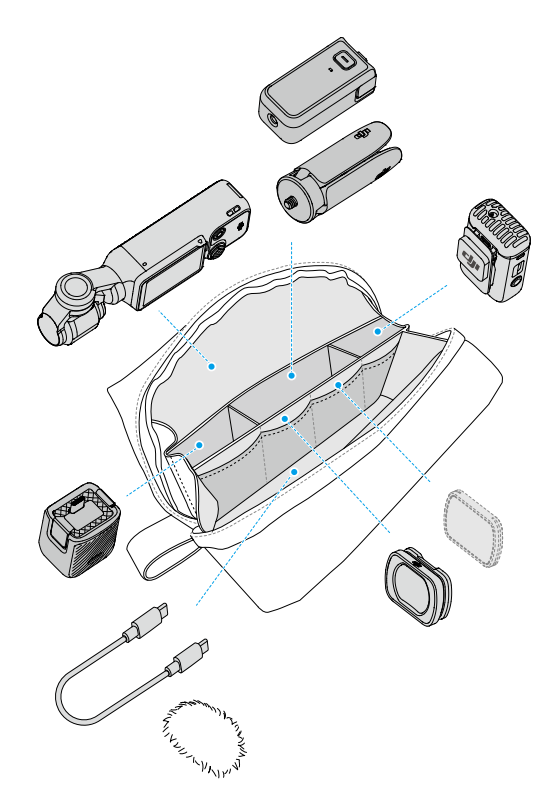

# <span id="page-34-0"></span>**Kasutusteated**

- 1. Seadme sees olevad keerukad komponendid võivad kokkupõrkel kahjustada saada ja põhjustada kardaani talitlushäireid. Käsitseda ettevaatlikult. Seadme kaitsmiseks hoidke toodet liivast ja tolmust eemal.
- 2. Veenduge, et miski ei takistaks kardaani, kui seade on sisse lülitatud.
- 3. ÄRGE reguleerige telje lukku sageli käsitsi, et vältida telje lukustuse tõrkeid.
- 4. Käeshoitav gimbalkaamera ei ole veekindel. ÄRGE valage vedelikku käeshoitavale gimbalkaamerale ega kasutage vedelaid puhastusvahendeid. Kasutage käeshoitava gimbalkaamera puhastamiseks ainult pehmet kuiva lappi.
- 5. ÄRGE katke ega puudutage käeshoitava gimbalkaamera ventilatsiooniala, kuna see võib kasutamise ajal kuumeneda. Ülekuumenemisel lõpetab kaamera pildistamise.
- 6. ÄRGE kasutage seadet suure amplituudiga vibratsiooniga keskkondades, näiteks mootorratta või jalgratta juhtrauale paigaldamisel. Vastasel juhul võivad kaamerasüsteem ja kardaan saada kahjustatud.
- 7. Kerge hõõrdumine ekraani raami ja korpuse vahel on normaalne nähtus ega mõjuta kasutamist ekraani pööramisel.

8. ÄRGE jätke kaamera objektiivi laserkiirtega keskkonda, nagu lasershow, et vältida kaamera sensori kahjustamist.

# **Valikulised tarvikud (ei kuulu komplekti)**

### **Osmo Pocket 3 must udufilter**

Osmo Pocket 3 Black Mist Filter on magnetilise disainiga ja seda saab hõlpsasti kaamera objektiivile kinnitada. 1/4 musta udufiltriga saab juhtida esiletõstetud sähvatusi, vähendada pildi teravust ja pehmendada nahatoone.

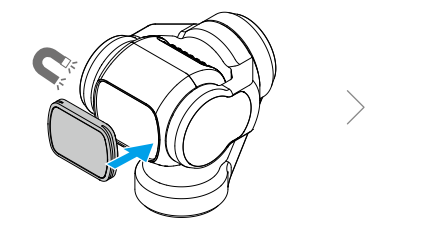

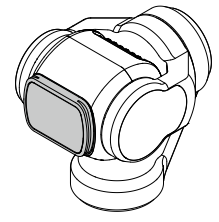

#### **Osmo Pocket 3 magnetiliste ND filtrite komplekt**

Magnetiliste ND filtrite komplekt sisaldab filtreid ND16, ND64 ja ND256. Magnetkonstruktsioon hõlbustab kinnitamist ja eemaldamist.

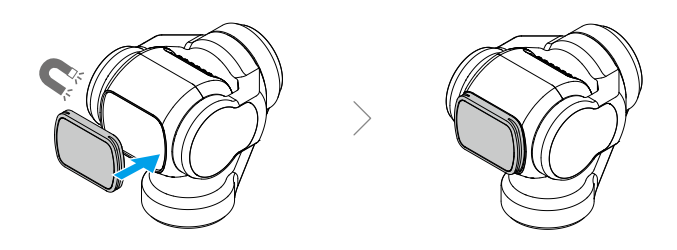

## **Osmo Pocket 3 laiendusadapter**

Laiendusadapterit saab kasutada tegevuskaamera või muude tarvikute paigaldamiseks, kasutades külmakinga kinnitust.

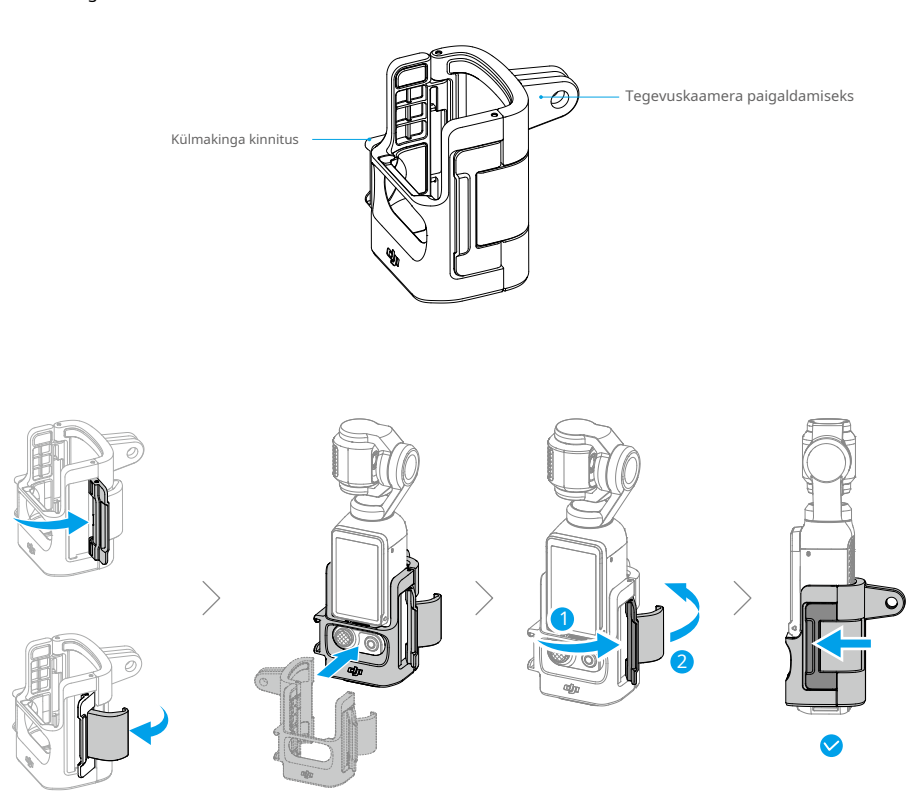

# <span id="page-36-0"></span>**Tehnilised andmed**

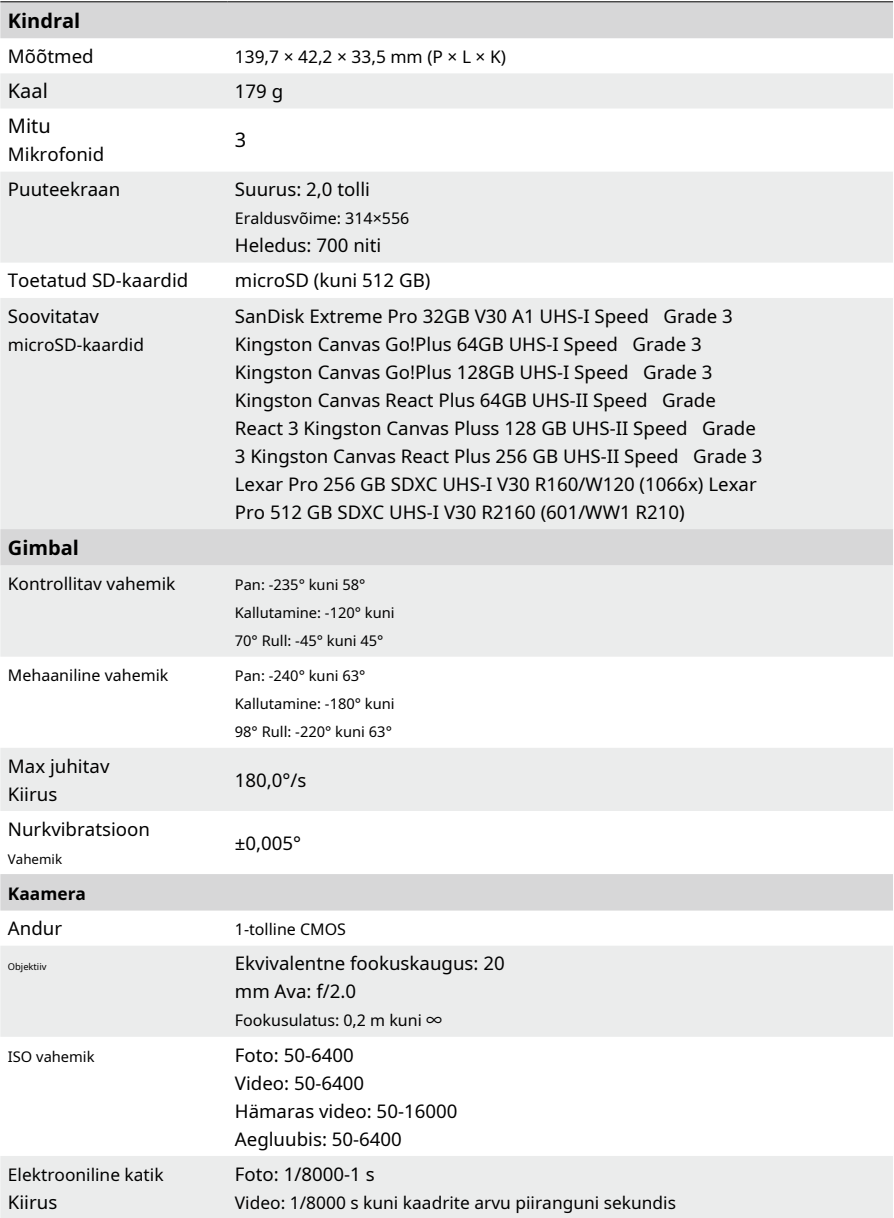

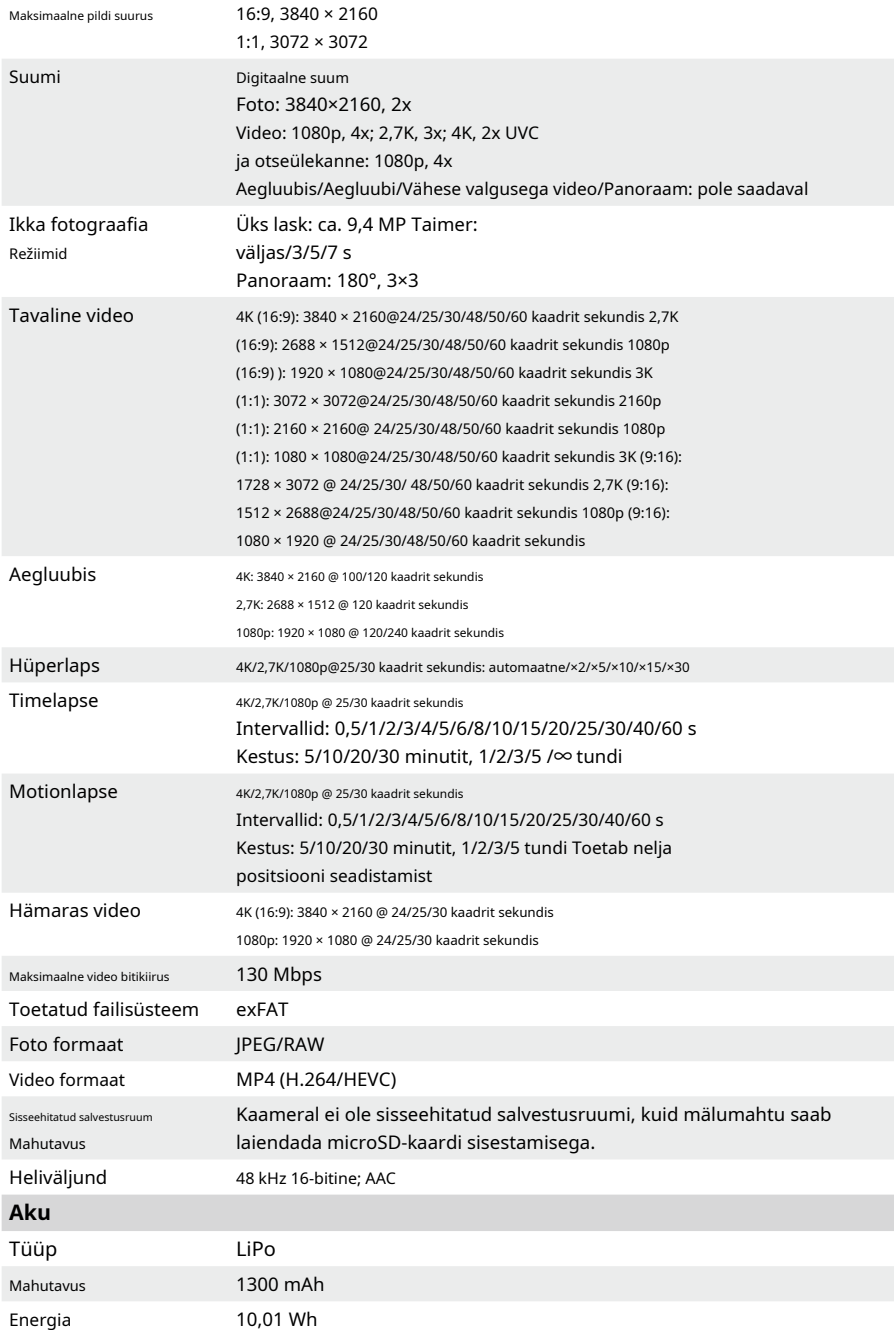

38© 2023 DJI Kõik õigused kaitstud.

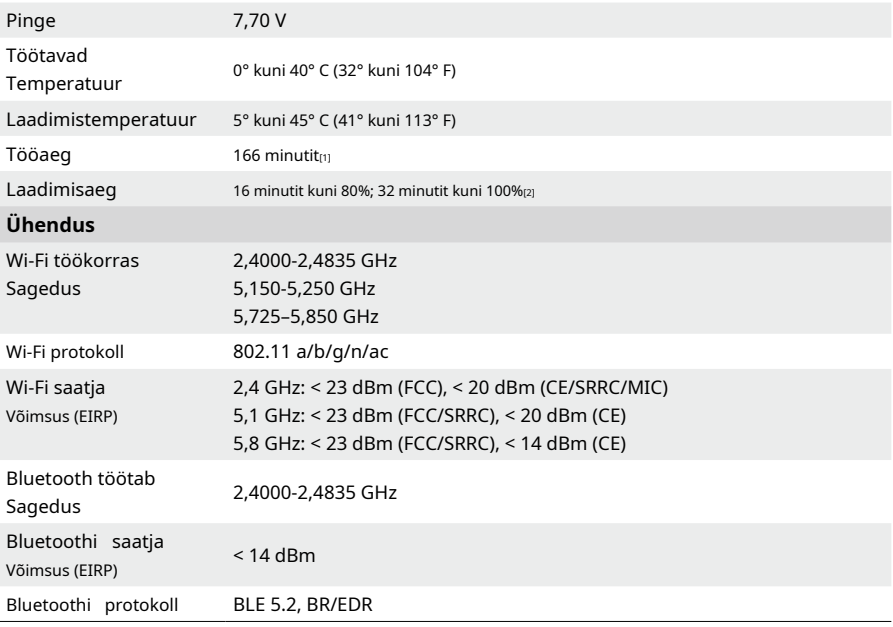

[1] Testitud toatemperatuuril (25° C/77° F) ja 1080p/24 kaadrit sekundis (16:9), väljalülitatud WiFi ja ekraaniga. Need andmed on ainult viitamiseks.

[2] Testitud laborikeskkonnas DJI 65W PD laadijaga (müüakse eraldi).

ME OLEMME SINU JAOKS

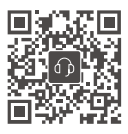

Võtke ühendust DJI TUGI

See sisu võib muutuda.

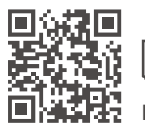

**https://www.dji.com/osmo-pocket-3/downloads**

Kui teil on selle dokumendi kohta küsimusi, võtke ühendust DJIga, saates sõnumi aadressile**DocSupport@dji.com**.

DJI ja OSMO on DJI kaubamärgid. Autoriõigus © 2023 DJI OSMO Kõik õigused kaitstud.

Ξ  $\equiv$